# 固定资产系统折旧业务会计处理纠错

——基于用友 U872 流程视角

## 皮一芒

【摘要】国内高校实验室所用的ERP软件大都为用友U872。目前,许多人认为在用友U872系统中,固定资产减少并 计提折旧会造成总账子系统和固定资产子系统不平衡的情况,笔者认为这一观点是有误的。本文将以案例的形式,从流程 角度解释如何解决这一问题。

【关键词】U872;总账子系统;固定资产子系统;不平衡

【中图分类号】F232 【文献标识码】A 【文章编号】1004-0994(2016)04-0105-3

目前,国内高校对用友U872固定资产业务的研究较多。 比如陈小红(2010)指出,在处理本月固定资产减少业务时, 出现了系统提示不能进行该操作的问题;高建立、陈小明、马 建萍(2011)指出,用友 U872 软件的固定资产子系统生成固 定资产减少凭证时,要手动修改"累计折旧"科目的借方金 额,否则将出现固定资产子系统与总账系统对账结果不平的 现象;蒋纯丽(2013)指出,固定资产减少时,系统生成凭证上 的"累计折旧"科目金额有误;薛梅、温希波(2014)提出了固 定资产系统期末业务处理需要注意的一些问题及解决思路; 张自广(2015)指出,在处理固定资产减少和原始卡片相关业 务时,累计折旧存在金额错误的情况;周丽(2015)提出了用 友U872固定资产减少业务处理中出现的两个问题。

上述各位研究者提出的解决思路一般有三种:一是从后 台SQL修改相关数据,使得总账子系统和固定资产子系统平 衡;二是在总账子系统中做一张凭证使得总账子系统和固定 资产子系统平衡;三是修改固定资产卡片折旧金额,删除相 关的凭证。

笔者认为以上思路的可操作性都不强。从后台修改数据 库只能解决固定资产折旧这一问题,至于其他问题则难以通 过这种方法解决。修改相关凭证可能会使学生误认为任课老 师在找托词掩饰自己对该软件的掌握程度。所以,笔者结合 自身教学经验和对用友U872软件的研究,通过举例说明解 决总账子系统与固定资产子系统不平衡问题的办法。

## 一、操作员分工设置

在实际操作中,往往存在对操作员分工随意的现象。如: 让账套主管制单,让出纳填制付款凭证和收款凭证等。操作 员的科学分工,不仅是财务管理工作的需要,也是不相容职 务相互监督、相互制约的需要。科学的操作员分工不但可以

形成互相合作的流水程序,而且可以形成严谨的查错机制。 在实际工作中,操作员分工应如表1所示。

表 1 横作员分工及权限设置

| 岗位设置      | 分工及权限                                                                                                    |
|-----------|----------------------------------------------------------------------------------------------------|
| 系统<br>管理员 | (1)增加账套主管、总账会计、出纳、资产管理员;(2)授<br>权总账会计拥有除出纳签字之外的总账子系统所有权<br>限;(3)授予出纳拥有出纳签字权限;(4)授权资产管理<br>员拥有固定资产子系统所有权限                           |
| 账套主管      | (1)拥有账套所有权限;(2)启用总账子系统和固定资<br>产子系统;(3)拥有取消结账权限、取消对账权限;<br>(4)审核或取消固定资产子系统传递过来的凭证                                                   |
| 总账会计      | (1)拥有相关账务处理权限:填制凭证、总账记账、总账<br>对账;(2)删除固定资产子系统作废的凭证;(3)检验总<br>账子系统与固定资产子系统是否可以核对和勾稽;<br>(4)检验总账子系统的凭证处理与会计报表系统是否<br>可以相互核对和勾稽       |
| 出纳        | (1)对总账子系统的收款凭证、付款凭证执行签字功<br>能;(2)拥有资金控制权限:编制银行日记账、现金日记<br>账,进行银行对账,编制资金日报                                                          |
| 资产<br>管理员 | (1)录入期初资产并和总账子系统的固定资产与累计<br>折旧账户对账;(2)在固定资产子系统中增加资产、减<br>少资产、计提本月折旧等;(3)批量制单或立即生成凭<br>证;(4)作废固定资产子系统产生的记账凭证;(5)负责<br>报废、盘点及资产清理工作等 |

#### 二、账务账套和固定资产账套期初余额的勾稽验证

例:江苏顺风公司在 2013 年 6 月 1 日,拥有一套办公用 房,初始价值为 678400 元,累计折旧为 270610 元。该办公用 房使用期限为50年,每个月计提折旧778.23元。为使操作流 程简单易懂,假设账套主管只启用用友U872的总账子系统 和固定资产子系统。

参考步骤:首先,账套主管登录企业应用平台,进入总账

## □ 会计电算化

子系统的期初余额窗口,录入"固定资产"和"累计折旧"期 初余额。其次,资产管理员注册登录企业应用平台,进入固定 资产子系统的原始卡片录入窗口,录入该固定资产的编号、 原值、累计折旧金额、使用日期和使用部门等相关资料。最 后,点击"处理"→"对账",弹出"与账务对账结果"窗口(如图 1所示)。

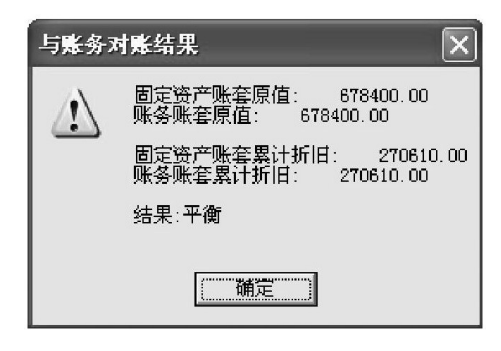

### 图 1

图1中,固定资产账套原值和累计折旧为固定资产子系 统中固定资产原值和累计折旧金额;账务账套原值和累计折 旧为总账子系统中固定资产期初余额和累计折旧期初余额。

### 三、资产增加时账务账套和固定资产账套的勾稽验证

接上例,2013年6月10日,江苏顺风公司财务部购入一 台笔记本电脑,价值5000元。不考虑增值税。

参考步骤:资产管理员登录固定资产子系统,点击"卡 片"→"资产增加",进入固定资产卡片页面,填写上述增加资 产的原值、累计折旧、使用部门等资料;然后点击"处理"→ "批量制单",弹出批量制单窗口,输入相关实验资料后(如图 2 所示),点击"制单",弹出填制凭证窗口,填写相关实验内 容,点击"保存"后退出。需注意的是,该张凭证在固定资产子 系统产生后将传递到总账子系统中。由于该张凭证是付款凭 证,所以需要出纳登录总账子系统,点击"凭证"→"出纳签 字",执行签字后,由账套主管进入总账系统执行审核。最后, 总账会计进入总账系统执行记账。

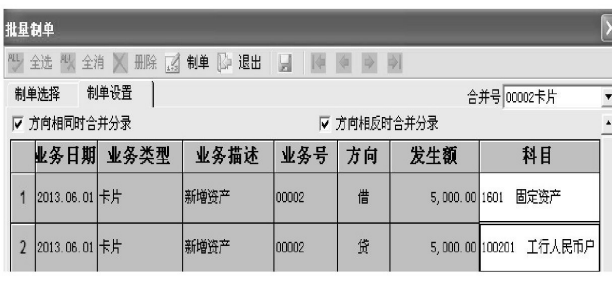

## 图 2

在进行固定资产折旧处理时,由资产管理员点击"处 理"→"计提本月折旧",系统自动计提本月资产折旧。此时, 点击"处理"→"折旧清单",出现如图3所示页面。

□·106·财会月刊2016.04 我国会计准则规定,当月增加的资产不计提折旧。图 3

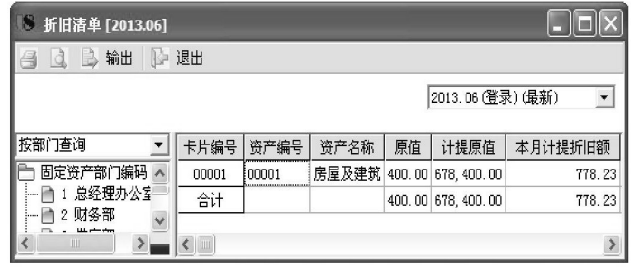

## 图 3

中,系统所提折旧仅为办公楼6月份折旧额,所以总账子系统 中的固定资产原值总额应该是固定资产期初余额和本月所 购笔记本原值之和,而累计折旧金额则是总账子系统中办公 楼累计折旧额加本月办公楼折旧额。点击"处理"→"批量制 单",然后分别由账套主管和总账会计执行审核凭证、凭证记 账、结转损益(当月分摊到管理费用中的累计折旧)等流程。 最后,资产管理员进入固定资产子系统,点击"处理"→"对 账",弹出"与账务对账结果"窗口,如图4所示。

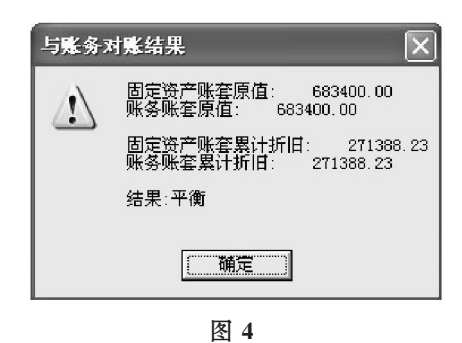

图 4 中,6 月底固定资产原值(683400 元)为期初余额 (678400元)与本期购入固定资产原值(5000元)之和;累计折 旧金额(271388.33元)为累计折旧期初余额(270610.00元)和 本期办公楼折旧额(778.23 元)之和。可见,在上述流程下能 解决在增加资产时,计提折旧后固定资产账套和财务账套的 固定资产原值及累计折旧金额不平的问题。

## 四、资产减少时账务账套和固定资产账套的勾稽验证

接上例,2013 年 7 月 10 日,由于使用不当,该笔记本损 坏。经公司讨论决定,不追究相关人员责任,损坏笔记本作报 废处理。此项报废业务发生清理费用 150 元,清理收入 100 元。根据我国会计准则的规定,当月减少的固定资产应照提 折旧。

参考步骤:资产管理员进入固定资产子系统,点击"处 理"→"计提本月折旧",系统自动计提本月折旧后,点击"处 理"→"批量制单",生成转账凭证。填制会计分录:借:管理费 用——折旧费用778.23,管理费用——折旧费用81.67;贷:累 计折旧859.9。

对上述凭证进行审核、记账、转账生成等相关步骤后,由 资产管理员点击"处理"→"对账",弹出"与账务对账结果", 如图5所示。

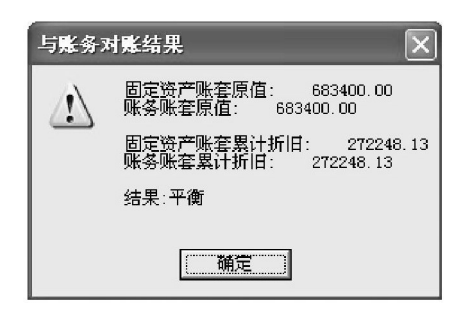

## 图 5

图5中,固定资产累计折旧金额为6月底(7月初)账套中 累计折旧金额(271388.23 元)加上 7 月计提的办公楼折旧 (778.23元)与笔记本电脑7月折旧(81.67元)之和。固定资产 账套和账务账套原值一致,固定资产账套累计折旧和账务账 套累计折旧金额一致。可见,在上述流程下能解决在减少资 产时,计提折旧后固定资产账套和账务账套的固定资产原值 及累计折旧金额不平的问题。

## 五、资产减少折旧后续账务处理流程

接上例,资产管理员进入固定资产子系统,点击"卡 片"→"资产减少",弹出"资产减少"窗口,"减少方式"输入 "报废","清理收入"输入金额"100.00","清理费用"输入金额 "150.00";点击"增加",弹出"所选卡片已经减少成功"信息提 示。然后,点击"处理"→"批量制单",生成转账凭证。填制会 计分录:借:累计折旧81.67,固定资产清理4918.33;贷:固定 资产5000。

账套主管和总账会计分别对该凭证进行审核和记账,然 后资产管理员点击"处理"→"对账",弹出"与账务对账结果" 窗口,如图6所示。

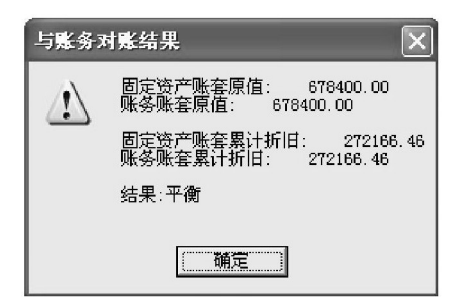

#### 图 6

图6中,固定资产原值(678400元)为6月底(7月初)资产 原值(683400元)减去7月报废资产原值(5000元)所得;累计 折旧金额(272166.46 元)为 6 月底(7 月初)累计折旧金额 (272248.13元)减去报废计提的折旧额(81.67元)所得。

总账会计进入总账子系统,对于发生的清理费用,填制 会计分录:借:固定资产清理150;贷:库存现金150。对于发生 的清理收入,填制会计分录:借:库存现金100;贷:固定资产 清理100。同时,按会计准则要求,应该将总账子系统中报废 的资产已计提的累计折旧转入固定资产清理,应填制会计分 录:借:累计折旧81.67;贷:固定资产清理81.67。最后,结转固 定资产清理净值,填制会计分录:借:营业外支出 4886.66; 贷:固定资产清理4886.66。

账套主管和总账会计对上述凭证进行审核和记账。资产 管理员进入固定资产子系统执行对账,弹出"与账务对账结 果"窗口,如图7所示。

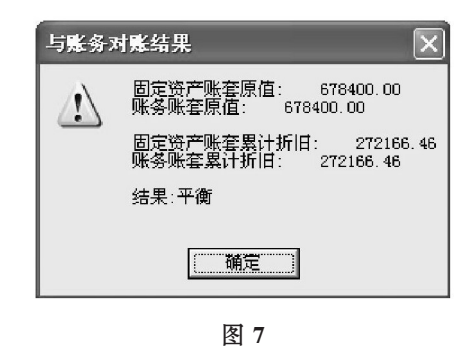

对图7 的分析说明如下:办公楼原值为678400 元,累计 折旧为 270610 元。每个月办公楼应计提折旧金额为 778.23 元,在 6 月和 7 月两个月计提折旧,总共应计提折旧 1556.46 元。总账子系统累计折旧期初余额270610元与两个月累计折 旧之和272166.46元,与图7所示实验结果一致。

### 六、结语

由上述实验分析可知,在用友U872软件中对固定资产 计提折旧进行处理时,不需要从后台修改数据库数据,也不 需要人为做一张凭证调整累计折旧金额,只要理解、掌握固 定资产子系统期初余额录入流程、固定资产增加流程、固定 资产减少流程、计提折旧流程、凭证生成流程,以及固定资产 子系统和总账子系统之间的凭证对应关系,就可以避免账务 账套的原值和累计折旧与固定资产账套的原值和累计折旧 不平衡的问题。

#### 主要参考文献:

陈小红.用友 ERP-U872 财务系统应用疑难解析[J].财 会月刊,2010(35).

高建立,陈小明,马丽萍. 用友ERP-U872环境下固定资 产减少业务之处理[J].财会月刊,2011(10).

张文福.用友 U872 累计折旧处理改进[J].财会月刊, 2014(9).

薛梅,温希波.固定资产系统期末处理业务难点[J].财会 月刊,2014(17).

张自广.用友 U872 固定资产系统累计折旧存在的问题 [J].合作经济与科技,2015(18).

周丽.用友U872固定资产减少业务处理中存在的两个问 题[J].财会月刊,2015(16).

作者单位:淮阴师范学院经济与管理学院,江苏淮安 223001

2016.04 财会月刊·107 ·□